## **L'EDITION DU CONTENU D'UN FICHIER SAS**

## **EN MODE « COMMANDES »**

Désormais présent dans la fenêtre « Program-Editor », le fichier-programme Sas peut être révisé grâce aux options de modification par blocs ou par lignes attachées à l'éditeur de texte.

## **1) Les options de modifications par blocs**

Dans le mode d'affichage par « Commandes », vous pouvez modifier le contenu de la fenêtre « Program Editor » à l'aide des commandes standard de l'éditeur de texte. A l'aide de la commande *mark*, vous pouvez sélectionner quelques lignes du programme-source puis les effacer ensuite à l'aide de commande *cut*. Vous pouvez également supprimer la totalité du contenu de l'éditeur en utilisant la commande *clear* avant d'annuler cet ordre à l'aide de la commande *undo*. Vous avez également la possibilité de copier quelques lignes du programme-source puis de les insérer dans une autre partie du document à l'aide des commandes *store* et *paste*. Vous pouvez enfin supprimer quelques lignes du programme à un endroit donné et les recopier à un autre endroit en utilisant successivement les options mark, *store*, *cut* et *paste* explicitées dans le tableau d'équivalence entre le mode par « Menus » et le mode par « Commandes » ci-dessous.

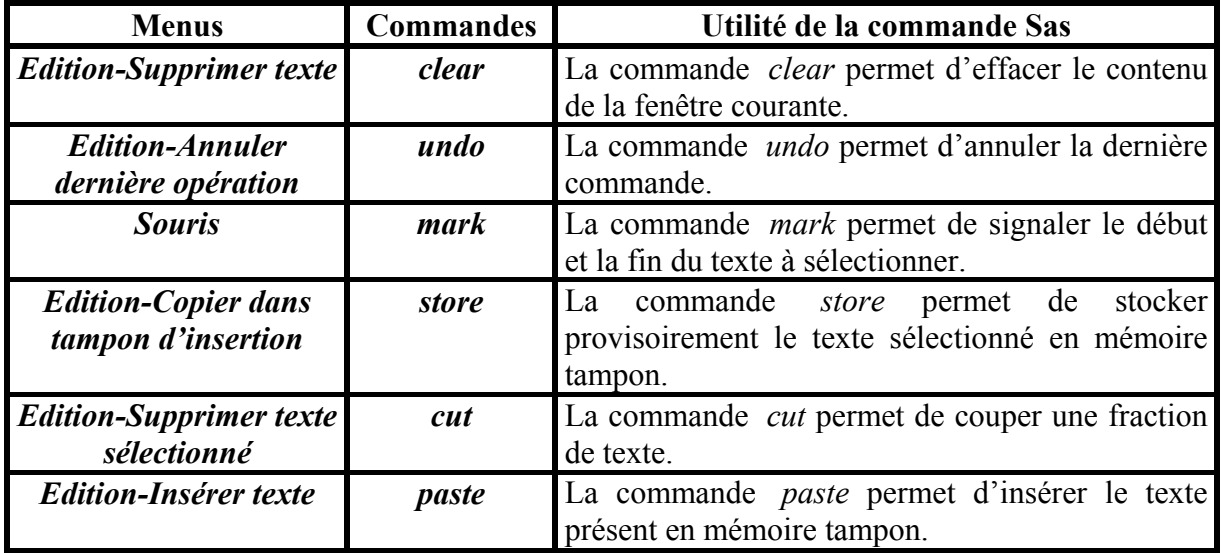

## **2) Les options de modifications par lignes**

Vous disposez ici des commandes standard de l'éditeur de texte « Program Editor » qui autorisent à la fois une gestion par blocs ou/et une gestion par lignes du contenu de l'éditeur. Chacune des commandes d'insertion, de modification, de suppression de blocs ou de lignes, exposées de manière détaillée dans le tableau ci-dessous, doit être tapée dans la première colonne de l'éditeur de texte.

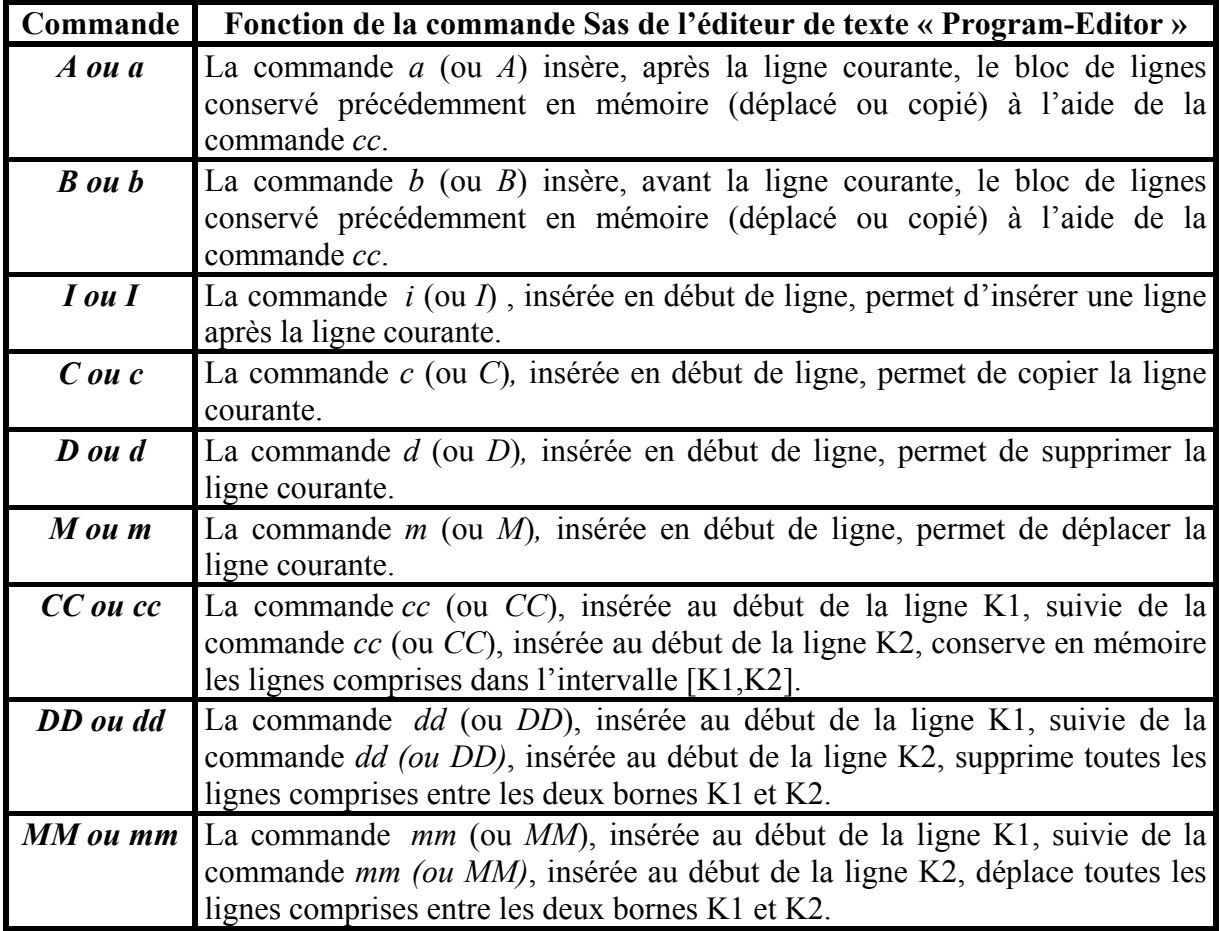

A titre d'exemple, l'insertion de la commande « *d »* à la troisième ligne du programme *bourse.sas* ci-dessous supprime cette ligne tapée ici, par erreur, deux fois dans l'éditeur de texte « Program Editor ».

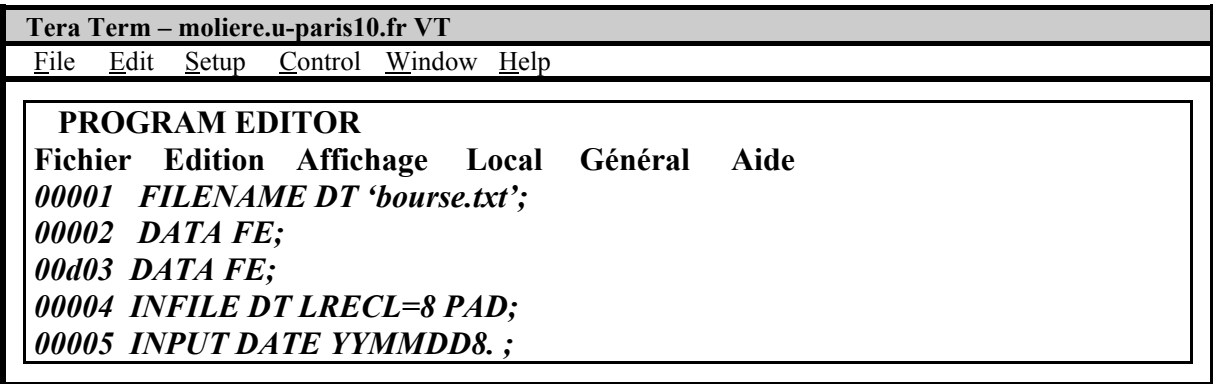